## **Modellparameter in Notizen ausgeben**

## **Kategorie: Zeichnung**

**In einer Baugruppenzeichnung können alle vorhandenen benutzerdefinierten Parameter aus den Einzelteilen als Notiz ausgegeben werden.**

**Erzeugen Sie dazu eine Notiz, die einen Bezug zu einer Komponente (Teil oder Baugruppe) besitzt. Dazu sind alle Notizansatztypen verwendbar außer Nicht angesetzte Notiz. Geben Sie als Notiz folgende Syntax an:&[Parametername]:att\_mdl**

**Tipp:** Erzeugen Sie unter Umständen im Modell eine Beziehung z.B. Benennung = rel\_model\_name, um Systemparameter in der Zeichnung anzeigen zu lassen.

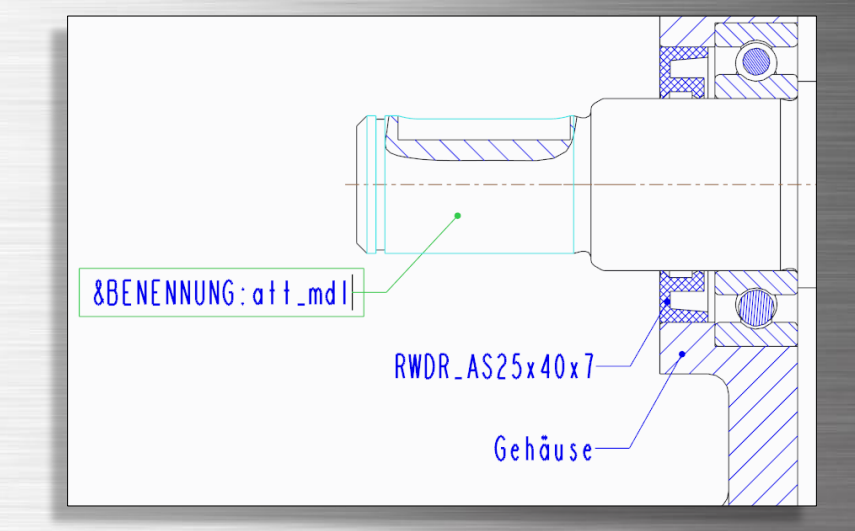

- A Hicht angesetzte Notiz
- <sup>91</sup>A Notiz versetzen
- Notiz auf Element  $\mathbb{R}^A$
- Notiz mit tangentialer Hinweislinie
- Senkrechte Hinweisliniennotiz
- Notiz mit Hinweislinie